## **User Group**

Last Modified on 08/30/2019 2:31 pm EDT

## **Overview**

The User Group is used to assign Alerts to multiple users.

## **Set up User Group**

To access the User Group settings, click on the Gear icon in the upper right corner of the screen. Under the General section, click on **Profile Lists**. On the **Profile Lists**, under the General section click on User Group.

- Give your new User Group a *Name*, select if the User Group is *Active* & finally *Select* the users who will be part of the new group.
- List of users will be determine by the amount of users you have set up in the system.

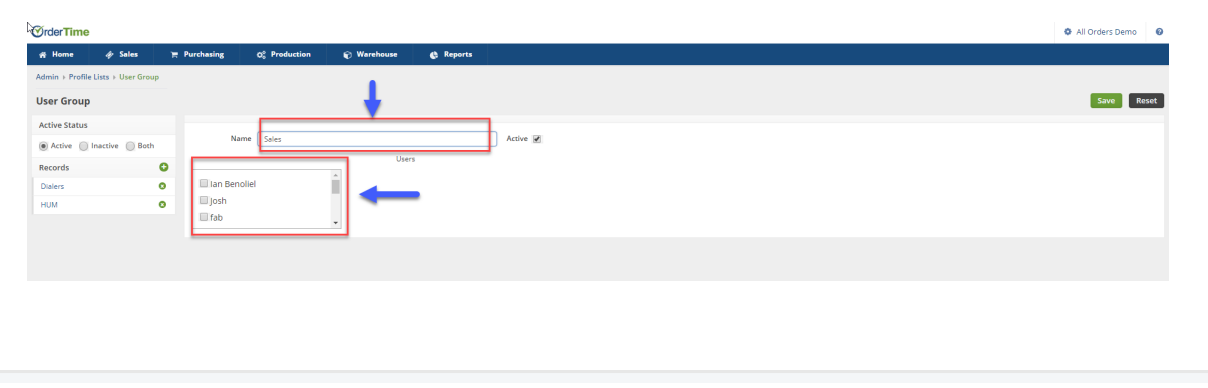

Click on **Save** when done.